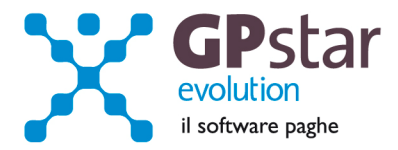

### GPSTAR Evolution - Aggiornamento del 26 Luglio 2011 **Rel. 7.36.0** Rel. 7.36.0

### **Per installare il presente aggiornamento agire come segue:**

- 1. Accedere all'area Clienti presente sul ns. sito
- 2. Cliccare sull'icona
- 3. Salvare il file in una cartella
- 4. Decomprimere lo stesso
- 5. Eseguire (doppio click) il programma Setup

#### **Oppure, più semplicemente:**

1. Fare doppio click sull'icona 'Aggiornamenti GPSTAR' presente nella cartella '**GPSTAR** evolution'

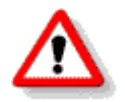

Gli utenti che lavorano **in rete** devono assicurarsi che su **nessun terminale** la procedura sia in uso

#### **Contenuto dell'aggiornamento:**

- Paghe **Conguagli 730:** vademecum operativo; Capienza rimborsi 730; Assegni Nucleo Familiare; Variazione automatica dei redditi per ANF da modelli CUD.
- **770** Corretta stampa frontespizio 770 Semplificato; Corretto errore d'importazione interessi su rateizzazione trattenute CAF.

- Per visualizzare e/o stampare la circolare, dopo aver installato il presente aggiornamento, procedere come segue:
	- accedere alla procedura **GPSTAR** evolution;
	- accedere alla procedura PAGHE;
	- selezionare la scelta **Z26**.

L'assistenza è attiva dal lunedì al venerdì dalle **9:30** alle **13:00** e dalle **15:00** alle **18:30** Pagina **1** di **4**

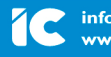

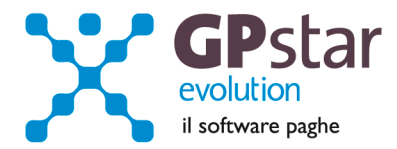

# **Paghe - Vademecum conguagli 730.**

Ricordiamo brevemente le operazioni da effettuare per inserire correttamente in procedura le risultanze dei modelli 730. Tramite la scelta **C06** del menù paghe accedere al programma di gestione e **quindi compilare la prima e solo la prima delle tre pagine**.

E' importate ricordare che l'anno di riferimento da inserire è quello relativo ai redditi sui quali si è effettuata la dichiarazione 730 (pertanto quest'anno si dovrà indicare **2010**).

Infine ricordiamo che è necessario, ai fini di una corretta compilazione nel modello 770 dell'anno venturo, inserire il codice della tabella CAF. E' possibile ricercare il codice utilizzando il tasto Funzione **F3** oppure accedere al programma di gestione per inserire una nuova tabella utilizzando il tasto funzione **F4**.

#### **Gestione collaboratori:**

Le operazioni da effettuare per i collaboratori sono praticamente uguali a quelle descritte i precedenza. Il programma di gestione è accessibile tramite la scelta **B17** del menu Gestione Collaboratori.

Informiamo i clienti che intendono adoperare questa gestione che le trattenute, se divise in più rate verranno effettuate in base mensile. Pertanto per i collaboratori a cui viene elaborato un cedolino con periodicità diversa da quella mensile, sarà cura dell'utente adeguare di volta in volta gli importi proposti dalla procedura commisurandoli al periodo effettivo.

Ricordiamo, inoltre, che la quota coniuge risultante dai mod. 730 deve essere indicata come "**di cui**" della quota complessiva da trattenere e/o da rimborsare al dipendente.

## **730 - Importazione dati.**

E' possibile importare i dati relativi al 730 dai file che vengono predisposti dai CAF e/o dall'Agenzia delle Entrate. Accedere ai programmi di gestione "C06" o "B17".

Per poter acquisire i dati presenti nel file predisposto dal CAF bisogna accedere alla scheda del lavoratore quindi cliccare sul bottone "Importa dati da file telematico del CAF/Professionista"

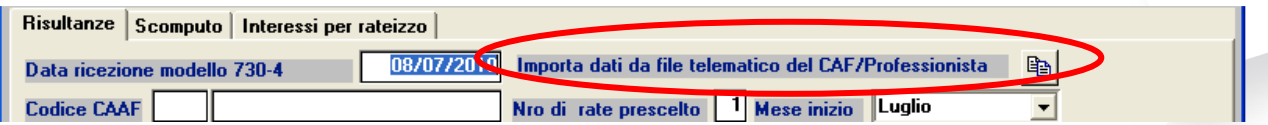

Quindi nella maschera video che verrà proposta inserire il nome del file da cui prelevare i dati.

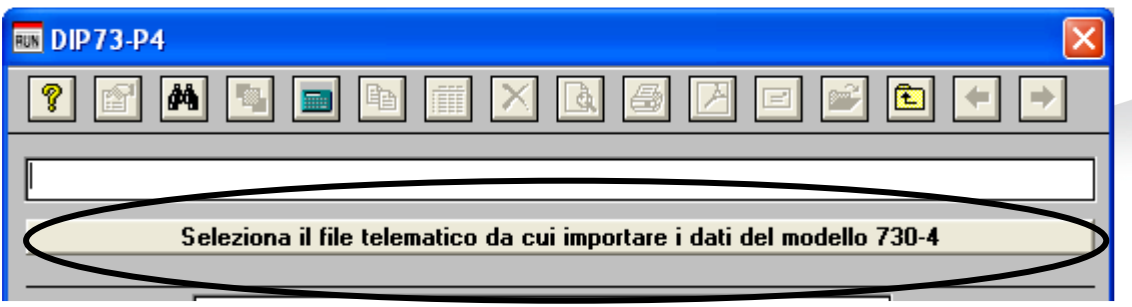

Per ricercare il file cliccare sul bottone "Seleziona il file telematico …..".

L'assistenza è attiva dal lunedì al venerdì dalle **9:30** alle **13:00** e dalle **15:00** alle **18:30** Pagina **2** di **4**

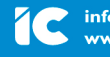

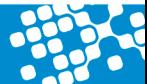

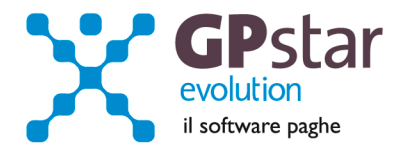

Nel caso in cui il file è stato predisposto dall'Agenzia delle Entrate bisogna invece cliccare sul bottone "Importa dati da file Agenzia delle Entrate (2010)" posto alla destra del codice ditta.

Quindi compilare i campi della maschera video che verrà proposta ed avviare l'importazione.

Indicare l'anno dei redditi (2010) e se si desidera aggiornare le eventuali schede già precedentemente inserite.

Selezionare il file da cui importare i dati quindi confermare l'import con il tasto funzione "F10" o cliccando sul bottone "Apri".

Al termine dell'importazione si potranno visualizzare le informazioni contenute nel file e se le stesse sono state acquisite oppure no.

E anche possibile salvare le informazioni in un file TXT per una migliore consultazione delle stesse.

### **Paghe - Assegno per il nucleo familiare.**

A partire dal 1 Luglio andranno in vigore le nuove tabelle ANF. Con il caricamento del presente verranno automaticamente aggiornate all'archivio.

### **Variazione automatica dei redditi ANF.**

Con l'occasione, informiamo che per poter adeguare in automatico i redditi dei singoli dipendenti ai fini dell'attribuzione dell'ANF è possibile utilizzare la scelta C12.

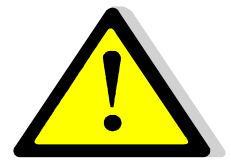

**Effettuare l'aggiornamento automatico dei redditi da lavoro dipendente solo dopo aver effettuato il passaggio a nuovo mese (codice scelta Menù D26) relativo al periodo Giugno 2011 e quindi dopo aver predisposto l'archivio ditte pronto all'elaborazione di Luglio 2011.** 

Con questa funzione ( C12 ) la procedura provvederà a compilare il reddito da lavoro del dipendente utilizzando i valori di reddito presenti nei campi del modello CUD 2010. Ricordiamo che ai fini del reddito utile ai fini dell'ANF vanno presi in considerazione TUTTI i redditi di lavoro dipendente o assimilati. Ovviamente il valore prelevato dal CUD dovrà essere integrato/modificato con i redditi degli altri componenti il nucleo familiare e/o con redditi personali di altra natura.

## **Paghe/COCOCO : Rimborsi da conguaglio 730 fino a capienza.**

Fino all'aggiornamento del presente aggiornamento, con la procedura GPSTAR non era possibile adeguare alle ritenute complessivamente operate, i rimborsi scaturiti da conguaglio 730 ( se non con forzature manuali post-calcolo da parte dell'utente ). Quando i rimborsi da conguaglio 730 prevedevano una cifra superiore a quanto il sostituto di imposta tratteneva complessivamente, al dipendente veniva liquidato tutto il rimborso. In sostanza il sostituto di imposta anticipava IRPEF al dipendente per poi scomputare il credito sui successivi periodi di paga.

#### Effetti dell'aggiornamento 7.36.00.

A partire da questo aggiornamento, su opzione, è possibile automatizzare la restituzione dell'IRPEF fino a capienza con i criteri stabiliti dalla legge ( riduzione su tutti i rimborsi in percentuale uguale per tutti i dipendenti che ne hanno diritto ).

L'assistenza è attiva dal lunedì al venerdì dalle **9:30** alle **13:00** e dalle **15:00** alle **18:30** Pagina **3** di **4**

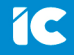

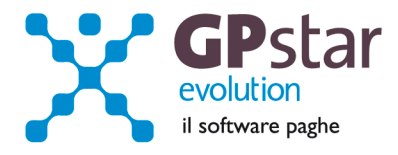

Opzioni.

Per attuare questo automatismo di compensazione è necessario barrare le l'opzione "permette compensazioni tra diverse ritenute alla fonte" e "rimborsi 730 nel limite della capienza" presenti nella pagina 'altre opzioni' della gestione anagrafica ditta ( codice scelta menù B02 sezione Paghe ).

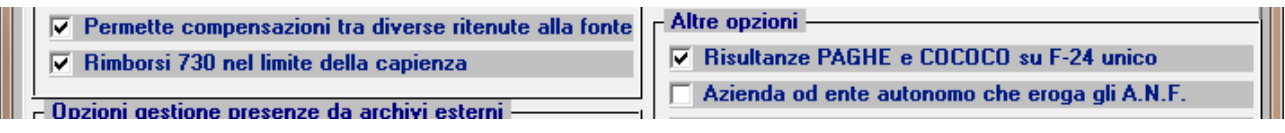

In ogni caso, in fase di calcolo mensile ( l'unico momento in cui è possibile stabilire il monte ritenute del mese ) se ci trovassimo difronte ad un caso di in capienza, la procedura si fermerà e chiederà all'utente se proseguire normalemente o applicare le riduzioni di rimborso in caso di incapienza. Ciò è stato fatto per tutelare le situazioni in cui le buste paga fossero state già consegnate ai dipendenti e quindi non sarebbe possibile modificare i netti a pagare già liquidati.

# **770 - Corretta stampa frontespizio 770 Semplificato**

In fase di stampa del modello 770 Semplificato veniva stampato il numero di telefono dell'azienda nel campo data di nascita. L'errore è stato corretto.

# **770 - Corretto errore d'importazione interessi su rateizzazione trattenute CAF**

In fase di import dati da paghe, scelta "C10" del 770, non venivano compilate in modo corretto le caselle relative agli interessi su trattenute IRPEF, Regionali e comunali rateizzate, del coniuge.

L'assistenza è attiva dal lunedì al venerdì dalle **9:30** alle **13:00** e dalle **15:00** alle **18:30** Pagina **4** di **4**

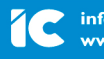